## **8.3. How to use autonomic payment rates for translator**

OCLanguage automatically calculates payment amount to the vendor. In order to use this feature the user should do the following:

1. Make sure that in the translator's data the manager has saved regular and urgent translation/translator services prices. See the information of translator's data maintenance in document "8.1.2. How to edit translator's data".

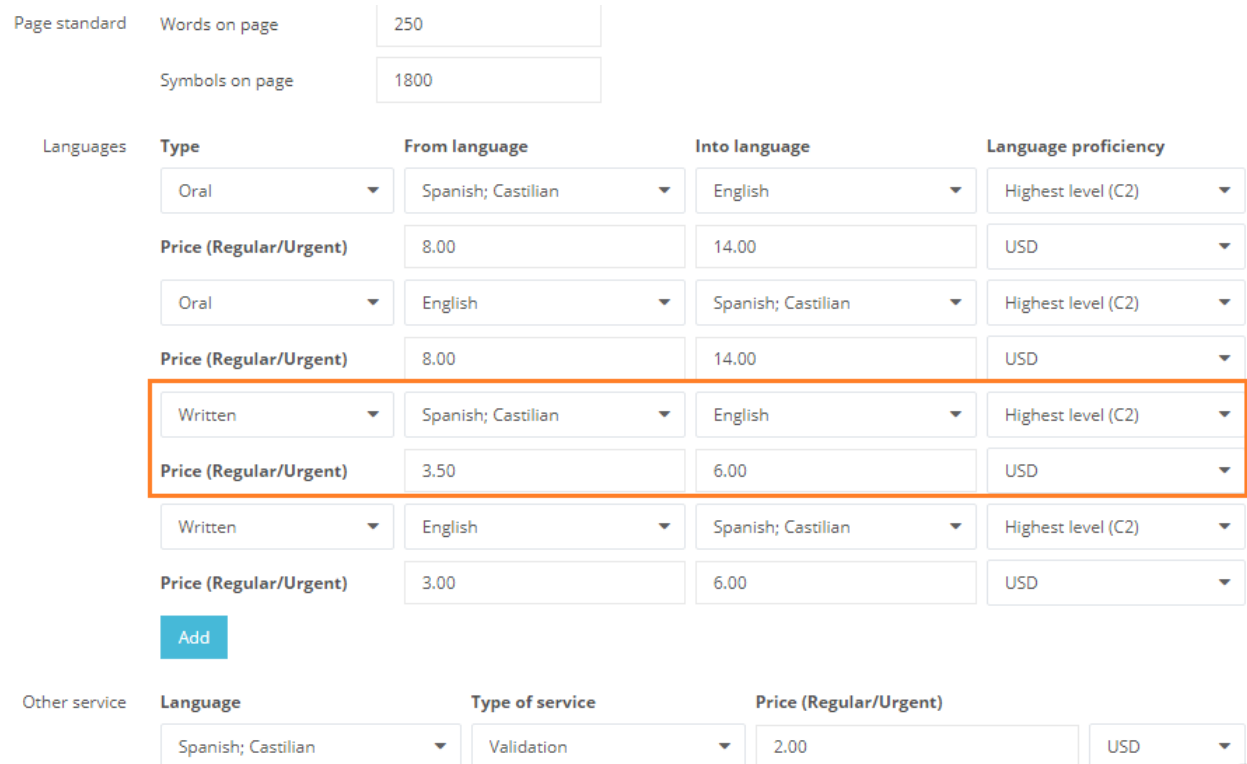

2. Simply create a new task for the service, language pair and urgency level that the translator is able to handle. The system will automatically count the payment amount to the vendor. The total price is editable. See the information of how to create a new task in user manual "7.3. How to add task".

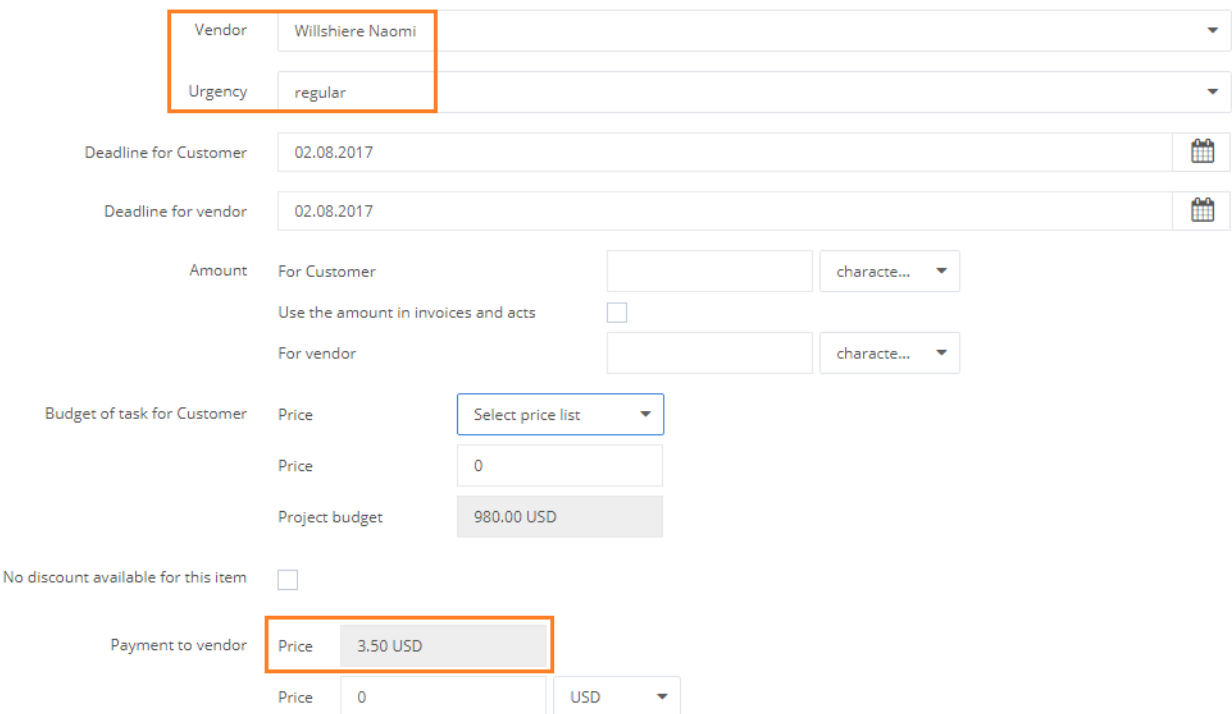

! Please note that in order to benefit from autonomic calculation of amount of honorarium to the vendor, the following data has to coincide in translator's data and task data:

- Service type (translation/translator service/sworn translator)
- Language pair

Urgency status (regular/urgent).